# **HDD MUSICを再生する <sup>800</sup>**

## プレイリストやお気に入りに曲を追加する

追加したい項目を選ぶときの操作が、「プレイリ ストを作成する |手順5(mg11ページ)と同様に変 わりました。

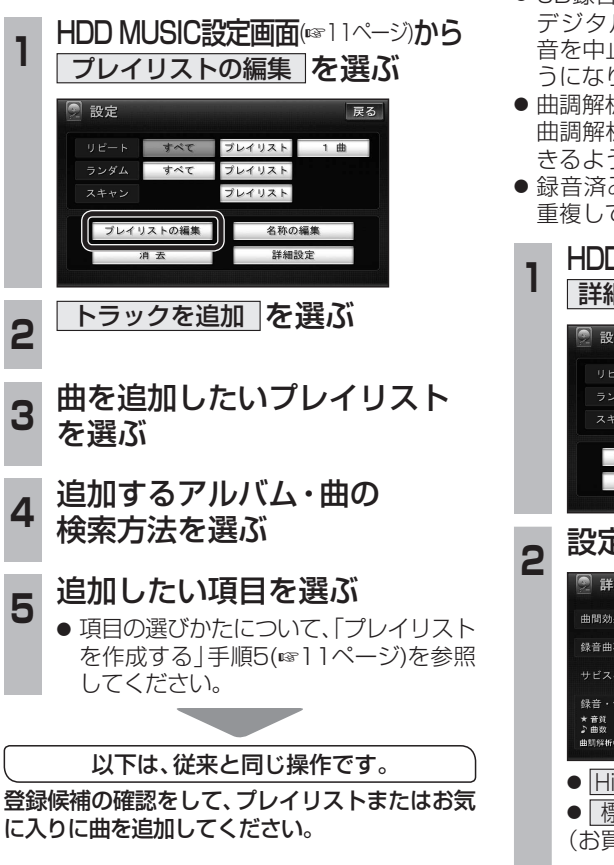

# CDの録音音質を選ぶ

HDDにCDを録音するときの音質を選べるよ うになりました。

**830**

- CD録音中は変更できません。 デジタル録音モードを SELECT にして録 音を中止すると、録音音質の変更ができるよ うになります。
- 曲調解析中は変更できません。 曲調解析が終了すると、録音音質の変更がで きるようになります。
- 録音済みの曲は、録音の音質を変更しても、 重複して録音できません。

HDD MUSIC設定画面(eg11ページから 詳細設定 を選ぶ

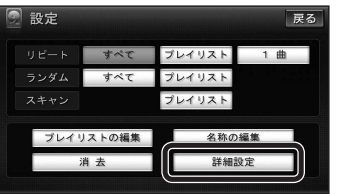

# **<sup>2</sup>** 設定を選ぶ

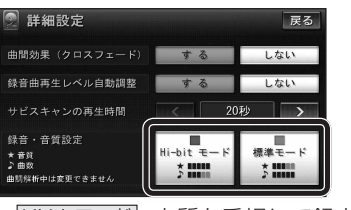

- Hi-bitモード : 音質を重視して録音
- 「標準モード」:標準の音質で録音 (お買い上げ時の設定: Hi-bitモード)
- ●「Hi-bitモード」で録音すると、「標準 モード|よりも録音できる曲数が減り ます。
- ●「Hi-bitモード」で録音した曲には、曲リ ストで Hi-bit と表示されます。

# **830**

# iPodの基本操作

iPod再生画面に、アルバムアートワークが表示 されるようになりました。

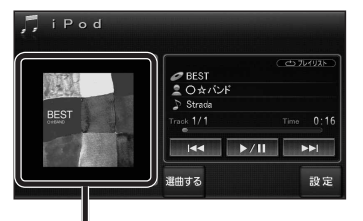

#### アルバムアートワーク

● アルバムアートワーク表示サイズは、iPodの 仕様により異なります。

ᆦ

- 以下の場合は下記の画像が表示されます。
	- ・ 接続したiPod内にアルバム アートワークがない。
	- ・ アルバムアートワーク取得中。
	- ・ ナビゲーションでアルバム アートワークを表示できない iPodを接続している。(☞下記)

最新の適合機種および接続情報については、 当社サイト(https://panasonic.jp/navi/) をご覧ください。

### お知らせ

- iPodは、音声データの再生およびアルバム アートワークの表示が可能です。画像・映像 の表示はできません。
- iPod classic, iPod nano (第3世代)は、ナビ ゲーションと接続してもアルバムアートワーク を表示できません。

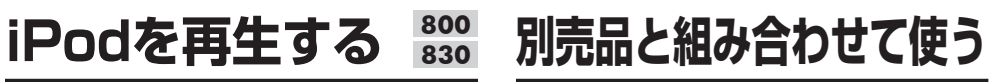

### ETC車載器と接続して使う

#### **800 830**

有効期限が切れたETCカードが挿入されたら、 「ETCカードの有効期限をお確かめください」と 音声と画面表示でお知らせするようになりました。

● 有効期限が切れたETCカードを挿入したま まナビゲーションの雷源を入れたときも、 有効期限切れのお知らせをします。

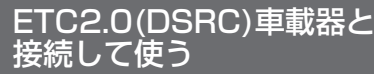

#### **860 890 910**

SA・PAなどでの情報接続サービス

SA・PAや道の駅などに設置されたDSRC路側機より、付近 の観光情報や施設の情報などを取得することができます。

- サービスの利用できる場所は地図やハイウェイ マップの選択施設詳細情報に表示されます。
- 電波受信状態により、接続しにくい場合があります。

**1コミットの路面標示のある駐車** スペースに、車を駐車させてください。

#### |LINK画面(P.8)から DSRC情報接続 を選ぶ

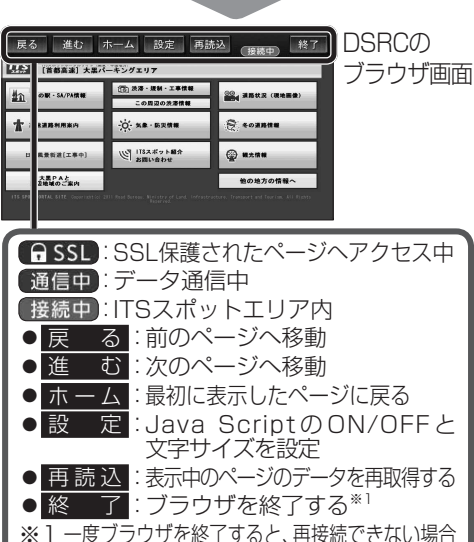

※1 一度ブラウザを終了すると、再接続できない場合 があります。本機の電源を入れなおしてください。

#### お知らせ

 $12$  and the contract of the contract of the contract of the contract of the contract of the contract of the contract of the contract of the contract of the contract of the contract of the contract of the contract of the ●パソコンによる閲覧を前提としたページやブラ ウザのメモリの制限を超えるページは正しく 表示できない場合があります。

**オーディオ別売品**

別 売 原

 $\blacktriangleleft$